# **GOXTREME® REBEL**

# **MANUALE D'USO**

**Italiano**

**Informazioni importanti**

Per garantire il funzionamento ottimale della fotocamera, si prega di osservare le seguenti informazioni importanti:

# Scheda MicroSD:

- Assicurarsi che la scheda di memoria sia formattata nella fotocamera prima di utilizzare la scheda per la prima volta (Impostazioni > Formato).

- La scheda di memoria di capacità massima non deve essere più grande di 32GB.

L'uso di schede di memoria che superano la capacità massima consigliata può causare errori di file.

- Per ottenere i migliori risultati, si consiglia di utilizzare schede Micro SD di alta qualità Classe 10 con U3 High Speed o superiore.

- Il tempo di registrazione dipende dalla risoluzione selezionata.

**- Dopo aver raggiunto un tempo massimo di registrazione video di circa 22 minuti, la telecamera si arresta automaticamente. Una nuova registrazione deve essere riavviata manualmente.**

# Ricarica:

- Assicurarsi che la fotocamera sia completamente carica prima del primo utilizzo.

- Tenere il dispositivo lontano da bambini durante la carica.

- Assicurarsi che la fotocamera sia spenta durante la ricarica. Se la fotocamera si accende automaticamente quando è collegata a una fonte di alimentazione, spegnerla per completare la carica. Una

fotocamera collegata all'alimentazione e accesa non si ricarica.

- La fotocamera deve essere ricaricata solo tramite la porta USB di un computer o un adattatore di alimentazione USB con una capacità massima di 1000 mAh.

- Scollegare il cavo USB collegato alla fotocamera prima di utilizzarla.

- La durata della batteria è - a seconda delle impostazioni e della temperatura esterna - fino a 80 minuti in condizioni ottimali.

#### Connessione WiFi:

- Assicurarsi di aver scaricato l'applicazione corretta per il proprio modello di fotocamera.

**Istruzioni di sicurezza:**

**ATTENZIONE:** La fotocamera non è adatta a bambini sotto i 36 mesi a causa del pericolo di soffocamento.

**ATTENZIONE:** Proteggere sempre la fotocamera da cadute, colpi e urti.

- Mantenere una distanza sufficiente da oggetti che generano forti campi magnetici o onde radio, per evitare di danneggiare il prodotto o di compromettere la qualità del suono e dell'immagine.

- Conservare il dispositivo al fresco (a temperatura ambiente) in un luogo asciutto e privo di polvere e non esporre mai il prodotto ad alte temperature o alla luce solare diretta permanente.

- Nel caso improbabile di surriscaldamento, fumo o odori sgradevoli che fuoriescono dall'apparecchio, scollegarlo immediatamente dal cavo di carica e rimuovere la batteria per evitare incendi.

# **ATTENZIONE:**

Prima di utilizzare la fotocamera in acqua, assicurarsi che tutti i coperchi e le chiusure della fotocamera siano chiusi e sigillati.

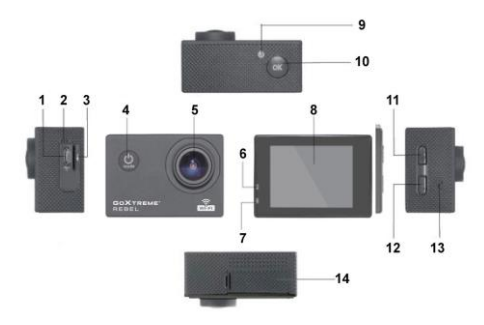

- 1. USB
- 2. Microfono
- 3. Carta di TF
- 4. Pulsante d'accensione

/modalità pulsante

- 5. Lente
- 6. Indicatore luminoso di lavoro
- 7. Indicatore luminoso di
- 8. Schermo
- 9. Luce WIFI
- 10. Immettere/OK
- 11. Verso l'alto /WIFI
- 12. Giù
- 13. Madrelingua
- 14. Vano batterie

# **La custodia impermeabile**

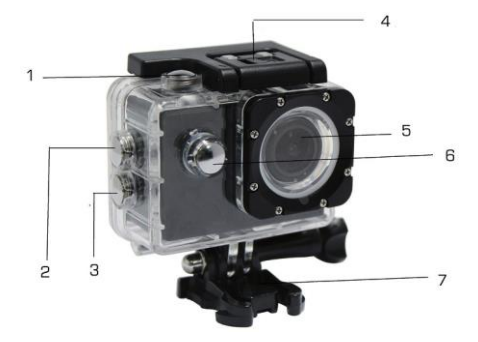

- 1. Immettere
- 2. Verso d'alto/WIFI
- 3. Giù
- 4. Blocco di alloggiamento
- 5. Lente
- 6.Tasto di accensione/modalità pulsant
- 7. Base

### **Istruzioni**

#### **1. Inserire la scheda MicroSD**

Nota: si prega di utilizzare la scheda microSD di marca e formattare la scheda di memoria utilizzando il menu "Formattare la scheda SD" nel menu delle impostazioni della fotocamera prima di utilizzare la fotocamera. Le schede di memoria tradizionali non garantiscono sempre il corretto funzionamento.

#### **2. Installazione e rimozione della batteria**

A. Aprire il coperchio del vano batteria.

B. Inserire la batteria in modo che i contatti sulla batteria corrispondano ai contatti all'interno della fotocamera.

C. Per rimuovere la batteria, aprire il vano batterie e togliere la batteria.

#### **3. Caricare la batteria**

A. Collegare la fotocamera alla porta USB di un computer o a un alimentatore per la ricarica.

B. È possibile utilizzare un caricabatteria per auto per caricare la batteria in un'auto.

C. Durante la carica, la spia rossa è su. Dopo completamente carica, la luce rossa si spegne.

D. Il processo di ricarica è più veloce mentre la fotocamera è spenta.

#### **4. Accendere e spegnere**

A. Accendere: Premere il pulsante di accensione per circa 3 secondi. La luce blu

si accende e il display visualizza la schermata di avvio.

B. Spegnere: Premere il pulsante di accensione per circa 3-5 secondi, la luce blu

si spegne e il display visualizza la schermata finale.

#### **5. Interruttore di modalità**

A. Premere il tasto mode per accedere alla modalità. Premere il tasto ripetutamente per scorrere le diverse modalità (video / fotocamera / riproduzione / modalità di impostazione).

B. Il  $\bigcirc$ in alto a sinistra indica la modalità video,  $\bigcirc$ indica la modalità  $\triangleright$  foto, indica la modalità di riproduzione, indica la modalità di installazione.

#### **6. Video**

A. Inserire una scheda di memoria e accendere la fotocamera.

B. Quindi premere il tasto OK per avviare la registrazione video. Durante la registrazione, il punto dell'indicatore in alto a sinistra dello schermo lampeggia in giallo/rosso e mostra il contatore del tempo di registrazione (rosso).

C. Per interrompere la registrazione premere nuovamente il tasto OK.

#### **7. Foto**

A. Accendere la fotocamera e premere il tasto Mode per passare alla modalitàfoto.

B. Premere il tasto OK per scattare la foto.

#### **8. Modalità di riproduzione**

Premere il tasto Mode per passare alla modalità di riproduzione. Usare le frecce su e giù tasti di direzione per selezionare un'immagine e premere OK per visualizzare il file.

#### **9. Impostazioni del Menu**

A. Premere il tasto Mode per passare alle impostazioni dei menu.

B. Usare le frecce su e giù per selezionare il menu, premere il tasto OK per entrare nel sottomenu selezionare la voce di impostazione. Premere OK per confermare.

#### **10. Cavo USB al computer**

Collegare la fotocamera con un cavo USB al computer e lo schermo mostrerà "Mass Storage" e "Macchina fotografica del PC" . Selezionare con il su e giù chiave e premere il tasto OK per scegliere la modalità.

A. Dopo aver inserito "Mass Storage", il computer visualizzerà un disco rimovibile.

B. Dopo aver inserito "PC Camera", il dispositivo utilizzabile come macchina fotografica del PC per la comunicazione video.

#### **11. Connessione Wi-Fi**

La fotocamera può essere collegato via WiFi a uno smartphone o un tablet con sistema Android o iOS.

A. Installare l'App "GoPlus Cam" sul tuo smartphone o tablet. L'app può essere scaricata in Google Playstore o in Apple store.

B. Accendere la fotocamera e premere il tasto su. Lo schermo mostrerà unlogo Wi-Fi e il SSID (account WiFi): GoXtreme\_xxxxxxxx e la PW (password iniziale)

è: 12345. Durante questo tempo, sempre acceso la spia gialla di WiFi.

C. Attivare la funzione Wi-Fi al tuo smartphone o tablet. Ricerca per nome diWiFi della fotocamera e collegare il WiFi. Dopo la connessione ha avuto successo, l'indicatore giallo è acceso.

D. Avvia l'applicazione "GoPlus Cam" sul tuo smartphone o tablet. L'immagine live della telecamera viene visualizzata sullo schermo. L'App può registrarevideo, scattare foto e scaricare sul tuo smartphone o tablet.

#### **12. WEB CAM**

La vostra action cam dispone anche di una funzione webcam. Per utilizzare la vostra cam come webcam, seguite i seguenti passi:

- Rimuovere la batteria e la scheda di memoria.

- Collegare la videocamera al computer utilizzando il cavo USB in dotazione.

- Se richiesto, selezionare l'opzione PC-Cam o Web Cam.

- Se si utilizza Windows, l'installazione dei driver sarà automatica e completa entro 2 minuti.

#### **ATTENZIONE:**

Si prega di notare che la funzione web cam fornisce solo video e non include l'audio.

Per l'audio è necessario un auricolare o cuffie con microfono in linea come quello fornito con molti smartphone.

Si prega di notare che potrebbe essere necessario inserire le impostazioni di qualsiasi applicazione o programma che si utilizza (ad esempio Skype) in modo da poter selezionare la propria action cam come opzione web cam preferita.

# **Specifiche**

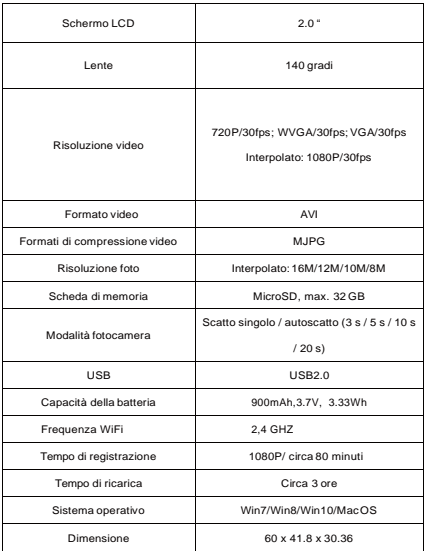

**Nota: Le specifiche sono soggette a modifiche tecniche.**

# **Domande Frequenti**

#### **1. Crollo, bianco e nero fenomeno si è verificato durante l'uso**

Se la fotocamera si blocca durante il normale utilizzo, si prega di rimuovere e reinstallare la batteria. La fotocamera ritorna al funzionamento normale dopo accendere nuovamente.

#### **2. La fotocamera non accendere o utilizzare**

Per favore controllare se la batteria è completamente carica. In caso contrario estrarre e reinserire la batteria e accendere la fotocamera.

#### **3. Fenomeno di riscaldamento macchina si verifica durante l'uso**

Perché questa fotocamera è un dispositivo digitale di precisione con una migliore tenuta, la macchina avrà una certa quantità di calore durante l'uso. Si tratta di un fenomeno normale.

#### **4. Registrare unvideo senza audio, oriprodurre unvideo con unsuonopiùbasso** In primo luogo assicurarsi che la periferica non è presente all'interno della custodia impermeabile, perché la custodia impermeabile appartiene per sigillare parti. Il suono non può essere riprodotto, se il suono è disattivato all'interno del menu.

# **5. Video non è in esecuzione liscio,rossi e verdi blocchi appaiono alla registrazione** Si prega di formattare la scheda di memoria all'interno della fotocamera utilizzando il menu delle impostazioni in "Formattare la scheda SD" e assicurarsi di utilizzare la scheda di memoria ad alta velocità originale per la registrazione.

#### **6. Instabilità di segnale WiFi**

Assicurarsi che nessuna barriera è intorno all'unità per facilitare la trasmissione del segnale e tenere lo smartphone non troppo lontano dallatelecamera.

#### **7. WIFI in grado di connettersi**

In primo luogo, verificare che la connessione WiFi è acceso la fotocamera. Poi ri-collegare la fotocamera e lo smartphone / tablet nuovamente con avicenda.

Tutte le specifiche del prodotto sono corrette al momento della stampa e sono soggette a modifiche senza preavviso.

Easypix GmbH si riserva il diritto di errori o omissioni.

Per il supporto tecnico visitare la nostra area di assistenza press[o www.easypix.eu](http://www.easypix.eu/)

#### **DICHIARAZIONE DI CONFORMITA**

Il produttore dichiara che il marchio CE è stato apposto su questo prodotto in conformità ai requisiti essenziali e alle disposizioni pertinenti delle direttive europee.

La dichiarazione di conformità si può scaricare da: http://www.easypix.info/download/pdf/doc\_goxtreme\_rebel.pdf

#### **SCARICO RIFIUTI**

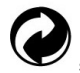

**Smaltire l'imballaggio**

Selezionare i materiali dell'imballaggio. Aggiungere cartone e cartone alla carta da macero, le pellicole devono essere riciclate.

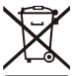

**Smaltimento dei rifiuti di apparecchiature elettriche ed elettroniche e/o batterie da parte di consumatori privati nell'Unione Europea.** 

Questo simbolo sul prodotto o sulla confezione indica che il prodotto non deve essere smaltito insieme ai rifiuti domestici. È necessario restituire i rifiuti di apparecchiature e/o batterie/accumulatori a punti di raccolta appropriati per il riciclaggio di apparecchiature elettriche ed elettroniche e/o batterie/accumulatori. Per ulteriori informazioni sul riciclaggio di questa apparecchiatura e/o batterie, contattare l'amministrazione locale, il negozio dove è stata acquistata l'apparecchiatura o un'azienda di smaltimento rifiuti. Il riciclaggio dei materiali aiuta a preservare le risorse naturali e garantisce un modo sicuro di riciclare per la salute umana e l'ambiente.

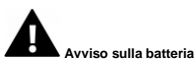

- Non smontare o urtare la batteria. Fare attenzione a non cortocircuitare la batteria. Non esporre la batteria a temperature elevate. Non utilizzare la batteria se perde o si espande. - Caricare sempre attraverso il sistema. Se la batteria viene sostituita con una di tipo errato, sussiste il pericolo di esplosione.

- Tenere la batteria lontano dalla portata dei bambini.

- Le batterie possono esplodere se esposte al fuoco aperto. Non gettare mai le batterie nel fuoco.

- Smaltire le batterie usate in conformità con le normative locali.

- La batteria deve essere rimossa e smaltita separatamente prima di smaltire l'apparecchio.

#### **Avviso sui piccoli pezzi di ricambio**

La fotocamera non è adatta a bambini al di sotto dei 3 anni a causa del rischio di soffocamento.

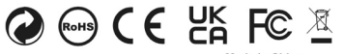

Made in China

**EASYPIX.** ELECTRONICS